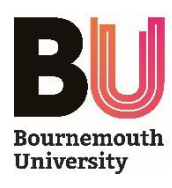

# **Synergy Space - User Guide**

#### **POWER COMMANDS**

**DISPLAY ON**

Turns ON the presentation screens in the room - *selects PC mode by default*

**DISPLAY OFF**

Turns OFF the presentation screens in the room

### **INPUT SELECTION**

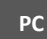

Selects the inbuilt **PC** as the input source *Press 'Windows+P' to choose a presentation display mode*

**HDMI**

Selects the supplied HDMI and 3.5mm Audio Jack leads as the input source

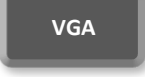

**VGA** Selects the supplied <u>VGA</u> and 3.5mm

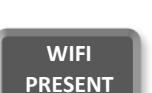

Selects the inbuilt wireless presentation device as the input source

# **PRESENTATION MODES**

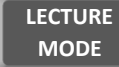

Broadcasts video content from the teaching podium to all presentation screens

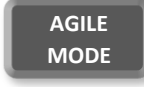

Allows each individual collaborative desk to display content from its inbuilt PC or wireless presentation device

## **AUDIO/VIDEO CONTROLS**

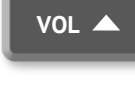

Increases the volume of the speakers in the room - *press and hold, or tap to adjust*

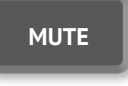

Stops the output of all sound from the AV System - *press to toggle Mute function on/off*

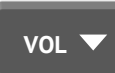

Decreases the volume of the speakers in the room - *press and hold, or tap to adjust*

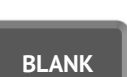

Blanks the displayed image - *press to toggle Blank function on/off*

### **FURTHER INFORMATION**

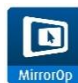

#### **Wireless Presentation**

 The wireless presentation system allows you to wirelessly present audio-visual content from a Laptop, MacBook, Android or iOS device which is connected to a BU Wi-Fi network. Follow instructions on the displayed welcome screen to download and install the *MirrorOp* software or *MirrorOp Presenter* app.

Once the installation has completed, run the software and enter the unique Name and Code (shown onscreen) to start wirelessly presenting.

#### **Touchscreen**

The teaching podium presentation screen is touch-enabled. You can interact with the inbuilt PC, or draw on a virtual whiteboard.

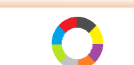

#### **Collaborative Desks**

Each collaborative desk in the Synergy Space is equipped with a control panel, which allows the individual presentation screen to be controlled independently.

Buttons on the panels include Power and Audio controls, in addition to the following input modes:

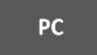

Selects the inbuilt **PC** as the input source

**SCREEN**

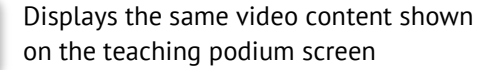

**WIFI PRESENT** Selects the inbuilt wireless presentation device as the input source